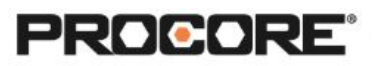

# **Drawings**

## **Instructor Setup**

- 1. Create the projects needed for the scenarios
- 2. Assign student(s) to project(s).
- 3. Upload Drawing files to the Documents tool.
- 4. Upload a Drawing Scavenger Hunt PDF into the company level Forms tool.
- 5. Encourage students to complete the survey once they have completed the required scenarios. *(QR code to survey included on last page)*

### **Things to Consider**

- All scenarios are web based- to be completed on a desktop/laptop.
- Scenario 1 requires one project per student (or group of students).
- Scenario 2 asks students to create an RFI from the drawing.
- Scenarios 2-4 can be completed individually as long as a set of drawings are available for student access.
- Scenario 3 requires the instructor to provide students with a list of items to measure.
- *●* If using the Forms tool, instruct students to update the form title with their name.
- *●* Times listed are estimates and can vary depending on student groups.

#### **Recommended Student Permissions**

#### **Drawings: Read Only or Above**

*Scenario 1 requires the granular permission 'Upload and Review Drawings' to be enabled.*

## **Forms: Standard or Above**

#### **RFI: Standard or Above**

*Standard level: Can create draft RFIs; able to see RFIs that they have created. Admin level: Can create open RFIs; able to see all RFIs in the project*

Roles Involved- Optional

General Contractor - Project Manager

General Contractor - Project Engineer

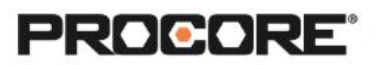

## **Scenario 1 | Issued for Construction (~15 min)**

You are a new project engineer who has just been assigned to a project. You have been asked to upload and review the drawings for your team so that everyone can have access to them from anywhere, including their mobile devices. Your project manager has made the files available in the Documents tool. Ensure that the entire plan set has been uploaded, reviewed, and published so that your project team has live access to the set electronically.

Reference support.procore.com if you get stuck to find support articles that will help walk you through processes in Procore.

### **Scenario 2 | Strong Foundation (~10 min)**

You are reviewing the foundation plans in detail and you notice that there is missing information. Request clarification from your project manager about the missing information.

Reference support.procore.com if you get stuck to find support articles that will help walk you through processes in Procore.

#### **Scenario 3 | Measure for Measure (~10 min)**

You have been tasked with collecting estimated measurements for a potential change to the plans. Navigate to the drawings and take measurements as directed by your project manager. Locate the Measurement Report, export it and submit to your project manager.

Reference support.procore.com if you get stuck to find support articles that will help walk you through processes in Procore.

#### **Scenario 4 | Drawing Scavenger Hunt (~20-45 min)**

Your project manager has asked you to review certain components of the current plans and answer a few questions. Work to complete the "Drawing Scavenger Hunt in the Forms tool. *(Change the name of the form to your own name in order to keep track of your progress)*

Reference support.procore.com if you get stuck to find support articles that will help walk you through processes in Procore.

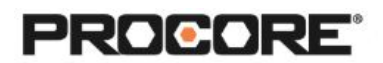

*Let the Procore.org team know what you thought of this activity. Use a smartphone or tablet to scan the QR Code below. Complete the survey and be entered to win Procore swag!*

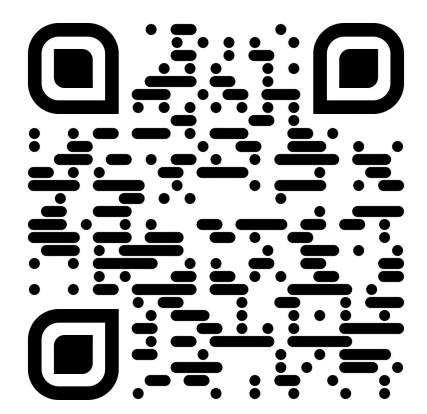